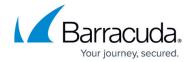

# Allowing Internet Access for the Backend Servers in Two-Arm Proxy Mode - Version 9.0 or Earlier

https://campus.barracuda.com/doc/78152117/

When the Barracuda Web Application Firewall is deployed in two-arm proxy mode, all traffic originating from the LAN to the Internet is denied by default. NAT rules must be configured to map internal source IP addresses to routable IP addresses.

The Barracuda Web Application Firewall allows you to configure NAT rules on the **ADVANCED** > **Advanced Networking** page.

### **Configure Source Network Address Translation Rule**

- 1. From the ADVANCED > Network Firewall page in the Source Network Address Translation section, specify values for the following:
  - **Pre SNAT Source** Specify the IP address/network of your backend web server that needs to be translated.
  - Pre SNAT Source Mask Specify the associated network mask for the source IP address/network.
  - **Protocol** Select TCP/UDP as the communication protocol to be used between the hosts.
  - **Destination Port** Specify the destination port/range of port numbers of the server to which the backend server wants to connect.
  - Outgoing Interface Select WAN as the outgoing interface for the traffic to pass through.
  - Post SNAT Source Specify the IP address to which your web server IP address should be mapped to access the Internet.
- 2. Click Add.

If the **Post SNAT Source** is different from the WAN IP address of the Barracuda Web Application Firewall, you need to add the new IP address in the **Custom Virtual Interfaces** section on the **ADVANCED > Advanced Networking** page to associate it to the WAN interface.

If the backend server needs to connect to the Internet via the Barracuda Web Application Firewall, the servers default gateway should be *one* of the following two:

- The LAN IP address of the Barracuda Web Application Firewall
- The custom virtual interface configured on the LAN interface of the Barracuda Web Application Firewall. The custom virtual interface can be configured on the Interface tab on the ADVANCED > Advanced Networking page.

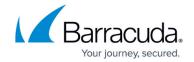

#### **NAT for LAN Servers (Auto SNAT)**

You can configure auto-SNAT for LAN servers to reach the Internet directly without any NAT or ACL rule being configured. Go to the **ADVANCED > Advanced Networking** page to configure NAT for LAN servers.

#### **Configure NAT for LAN Servers**

- 1. Go to the **ADVANCED > Advanced Networking** page.
- 2. In the **Network Configuration** section, select **System** as **Network Group** and then select the **Configuration** tab.
- 3. In the NAT for LAN Servers section, set Enable SNAT for LAN Servers to Yes.
- 4. Click Save.

When **Enable SNAT for LAN Servers** is set to *Yes*, all traffic originating from LAN to go out on the WAN is automatically NATed with the WAN interface IP address. The traffic originating from any subnet that belongs to LAN is also NATed. In this case, a user is not required to configure SNAT and ACL rules for the Real Servers because the Barracuda Web Application Firewall automatically NATs and allows the LAN traffic to go out to the Internet.

For more granular access control on the traffic originating from the LAN going out to the Internet, set **Enable SNAT for LAN Servers** to *No* and manually configure the SNAT rule.

## Barracuda Web Application Firewall

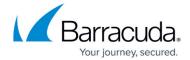

© Barracuda Networks Inc., 2024 The information contained within this document is confidential and proprietary to Barracuda Networks Inc. No portion of this document may be copied, distributed, publicized or used for other than internal documentary purposes without the written consent of an official representative of Barracuda Networks Inc. All specifications are subject to change without notice. Barracuda Networks Inc. assumes no responsibility for any inaccuracies in this document. Barracuda Networks Inc. reserves the right to change, modify, transfer, or otherwise revise this publication without notice.